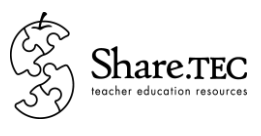

# **REPORT ON SHARE.TEC DISSEMINATION WORKSHOP A. SOBRERO TECHNICAL SCHOOL - CASALE MONFERRATO, ITALY (13 January 2011)**

*Jeffrey Earp, Stefania Bocconi, Luigi Sarti and Cristina Oddone* Istituto per le Tecnologie Didattiche, CNR

#### **INTRODUCTION**

This document briefly reports on a dissemination workshop carried out by ITD on 13<sup>th</sup> January, 2011.

The workshop was held at a secondary school called "l'Istituto Tecnico "A. Sobrero" [\(http://www.sobrero.it/](http://www.sobrero.it/) - only in Italian). The school is located in the town of Casale Monferrato (AL) in north-western Italy. It offers applied technical and technology courses, as well as a scienceoriented lyceum course. The workshop was attended by 20 teachers of various subjects in the humanities, sciences and technical/technological domains. ITD was represented by Jeffrey Earp, Stefania Bocconi and Cristina Oddone.

For the workshop activities, it was decided to adopt a similar overall format to that used in an earlier workshop run by ITD in December 2010. This meant employing the same means for collecting feedback, which presented the opportunity for comparing results obtained in two separate workshops involving two different user populations.

The workshop comprised two main phases: an initial presentation of project aims and expected results, and a two-hour hands-on session using the platform. Participants carried out the practical activities individually (their own preference) following a worksheet tailored for the occasion; the worksheet is included below. Feedback was collected through a locally-organized version of the Desirability Kit (the online version was unavailable for the event) and a paper based questionnaire with 7 closed and 5 open questions.

### **HANDS-ON ACTIVITIES**

Below is the Italian-language worksheet that participants followed in the hands-on activities. The activities can be summarized as follows:

- **Activity 1** search for resources related to the topic *communities of practice;*
- **Activity 2** creation of a MyShare.TEC account & profile; search for resources of interest, including use of system recommendation features; bookmarking; rating; commenting;
- **Activity 3** creating a group and trying out communication features.

# **Familiarizzazione con il Sistema Share.Tec Istituto Torre Acqui Terme, 24 Novembre 2010**

Cara/o collega,

ti ringraziamo di aver acconsentito a partecipare a questa sessione di lavoro durante la quale esploreremo le funzionalità del sistema pilota Share.TEC.

In questa sessione ti chiederemo di assumere il ruolo di un docente in servizio nella scuola secondaria e di svolgere (in coppia con un altro/a collega) alcune attività sul portale Share.TEC; i tuoi commenti/suggerimenti forniranno un prezioso contributo al miglioramento del sistema, in continua evoluzione. Mentre svolgi le attività, ti invitiamo a tenere traccia delle tue considerazioni relative alle funzionalità e ai servizi offerti, ma anche al modo in cui interpreti l'interfaccia, l'ambiente, etc. È importante per noi conoscere la tua opinione in merito, per consentirci di rilevare eventuali difficoltà d'uso del sistema. Quindi, più commenti ci fornirai, meglio sarà!

Questa sessione si articola in quattro fasi:

- 1. svolgere le attività descritte di seguito (in coppia);
- 2. completare il *Desirability Kit* (individualmente);
- 3. rispondere alle domande del questionario (individualmente);
- 4. partecipare alla discussione finale (in plenaria);

# **FASE 1: ATTIVITA' SUL PORTALE SHARE.TEC**

### *Attività 1: Ricerca di una risorsa educativa*

*Il focus di questa attività è sulla ricerca di materiali di riferimento utili ad un docente per il proprio aggiornamento professionale, su tematiche di natura interdisciplinare.* 

Immagina di essere alla ricerca di materiali per il tuo aggiornamento professionale. In particolare, sei interessato a trovare risorse relative ad una tematica trasversale, quale ad esempio quella delle **comunità** di **pratica**. Decidi quindi di accedere al sistema Share.TEC per trovare risorse educative che siano:

- relative al tema "comunità di pratica";
- non commerciali (free).

Inizialmente la lista dei risultati proposti dal sistema è molto ricca: decidi quindi di **filtrare** i risultati per "lingua" e per "formato" (ad es. **pdf**).

*Nota: Se vuoi, puoi fin da ora annotare le tue impressioni, positive o negative. Ti chiederemo più avanti di riportarle.* 

### *Attività 2: Ricerca incrementale e annotazione di risorse educative disciplinari*

*Il focus di questa attività è sulla ricerca di materiali utili ad un docente per il suo aggiornamento professionale, relativamente alla propria specifica area di competenza.*

Sei sempre alla ricerca di materiali per il tuo aggiornamento professionale. Ora, però, sei interessata/o a trovare risorse relative al tuo specifico ambito disciplinare.

Per questa seconda attività, ti chiediamo di:

- Accedere nuovamente alla pagina web: [http://portal.share-tec.eu](http://portal.share-tec.eu/)
- **Creare un nuovo account e registrarti nel sistema** *(Nota: anche se lavorerete prevalentemente in coppia, chiediamo ad entrambi di registrarvi sul sistema per poter svolgere alcune delle attività successive).*

Una volta registrata/o, decidi di cercare nel portale Share.TEC risorse educative utili ad aggiornare le tue conoscenze/competenze nella specifica area tematica di riferimento.

Una volta trovata una risorsa educativa che soddisfa i tuoi requisiti, decidi di ampliare il campo delle risorse che potresti utilizzare per i tuoi scopi. Inizialmente, prova ad usare l'opzione "*You may also like to see*" relativa al tema scelto. In seguito, esplora anche le risorse che ti vengono consigliate dal sistema alla voce *"Users who browsed this item also browsed…"*

Per le risorse di tuo interesse:

- aggiungile ai tuoi "Preferiti" usando i servizi di Share.TEC:
- assegna un "voto" per esprimere il tuo gradimento (da 1 a 5 stelline);
- aggiungi un "commento".

#### *Attività 3: creazione di un gruppo di interesse – problematiche multiculturali*

*Il focus di questa attività riguarda i servizi della sezione "Use" del sistema, che mirano a favorire lo scambio di idee e di approcci/risorse tra utenti della comunità di Share.TEC in una prospettiva interdisciplinare e multiculturale.* 

Immagina di essere interessata/o ad approfondire il tema "le potenzialità delle TIC nel sostenere attività di apprendimento collaborativo". Vorresti confrontarti con altri colleghi della scuola secondaria per trovare esempi innovativi a cui ispirarti, anche provenienti da contesti linguisticamente e culturalmente diversi dal tuo.

Una volta entrata/o nel sistema (usando il tuo account), accedi alla sezione "*Use*", seleziona la funzione "*Groups*" e crea un nuovo gruppo di discussione ("*New group*") che:

- riguardi le TIC nell'apprendimento collaborativo;
- si focalizzi, preferibilmente, su risorse multimediali in grado di favorire approcci culturalmente diversificati;
- sia aperto a qualsiasi utente registrato in Share.TEC.

Per sperimentare anche un'altra visualizzazione del gruppo che hai creato, ti consigliamo di uscire dal sistema e chiedere al/la collega che lavora in coppia con te di accedere nuovamente utilizzando il proprio account e, una volta visualizzato il gruppo che avete creato in precedenza, inviare un proprio commento.

### **SUMMARY OF RESULTS**

The main body of feedback data from participants was collected via:

- a local Italian-language version of the Desirability Kit (keywords + comments);
- 7 closed questions:
- 5 open questions (written).

These were compiled individually by each participant.

# **Desirability kit results**

#### **Keywords**

Choice of descriptive keywords in the desirability kit is summarized in the following three graphs.

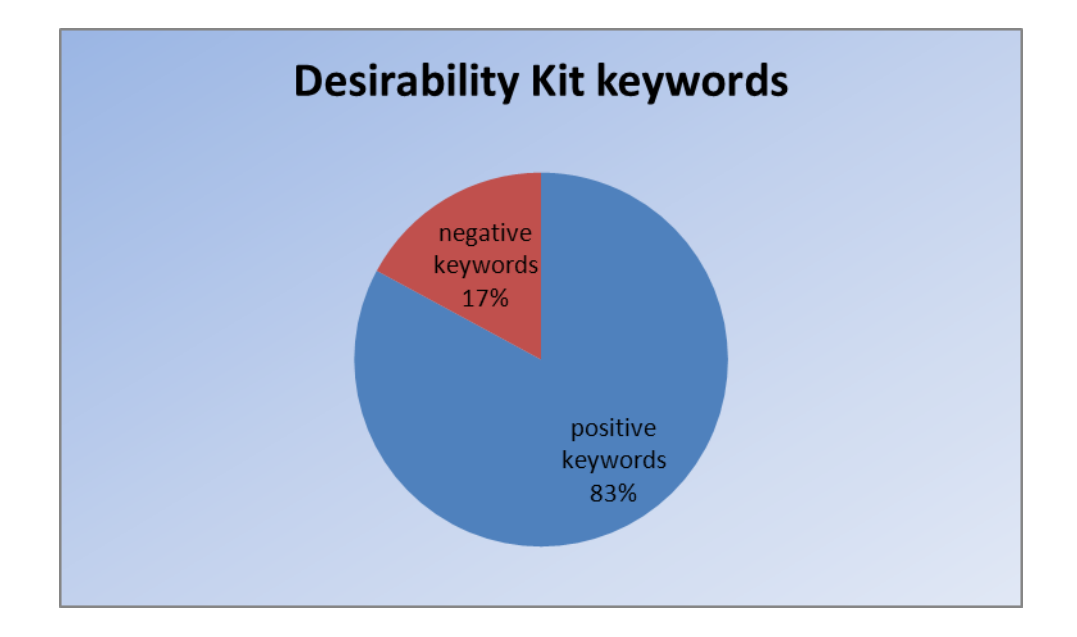

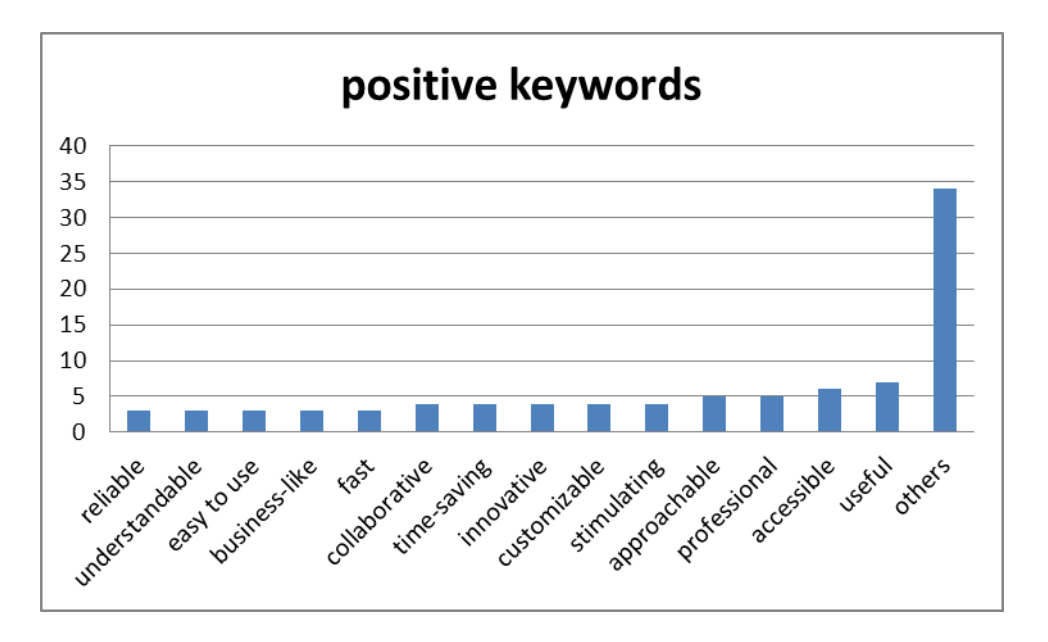

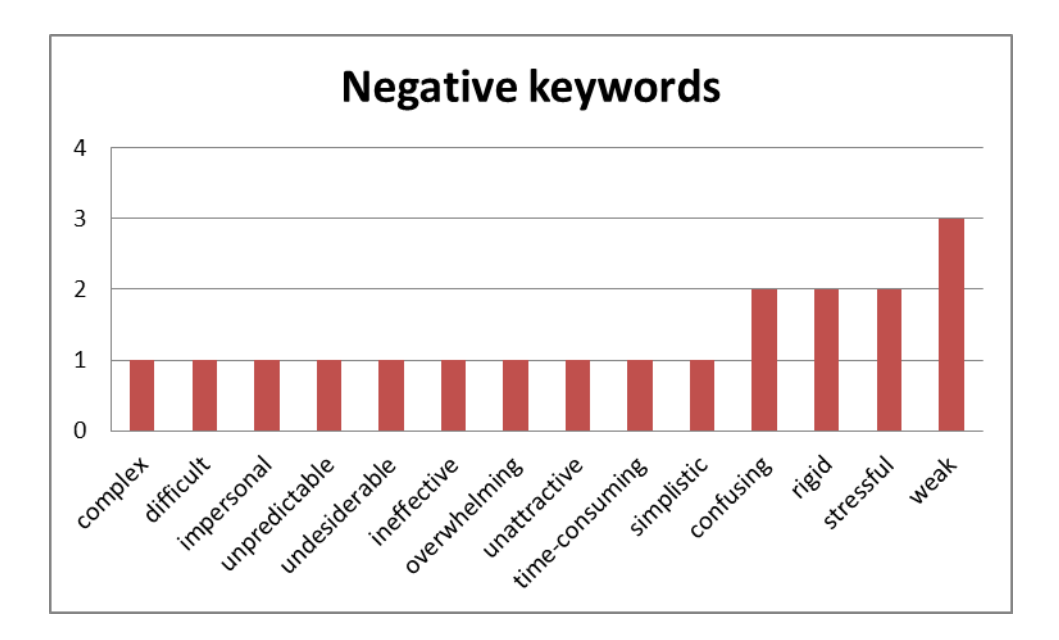

#### **Comments**

Many respondents expressed appreciation for the perceived simplicity of use, especially in performing queries, and the overall usefulness of the portal and its features. The main limit reported regarded the relatively narrow range of resources currently available.

# **Closed question responses**

The responses for each of the seven closed questions are summarized in the following graphs.

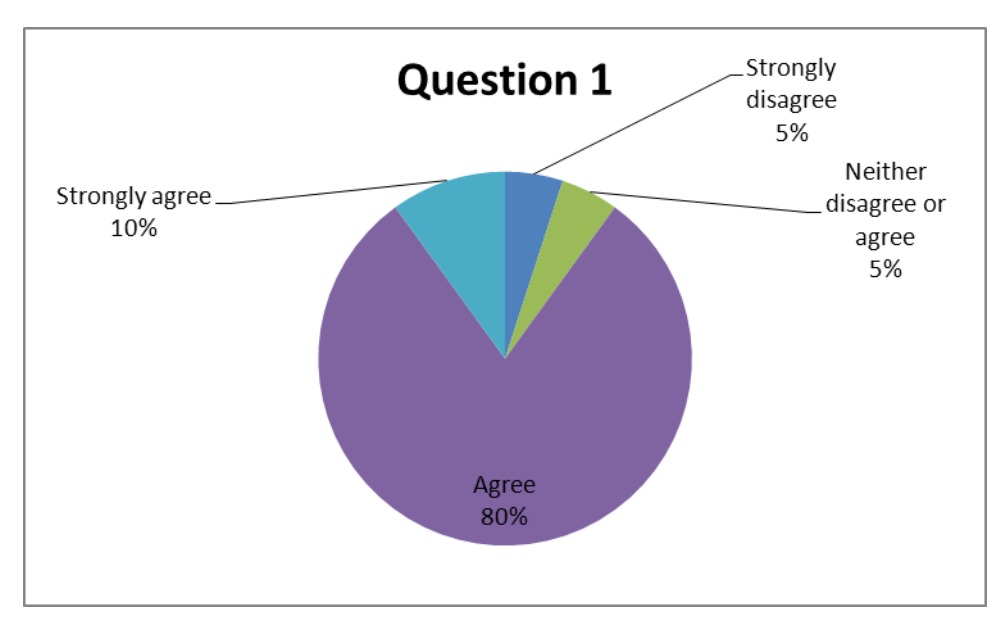

**1 - The search fields (title, description, working language, etc) are the ones that I often use when searching.**

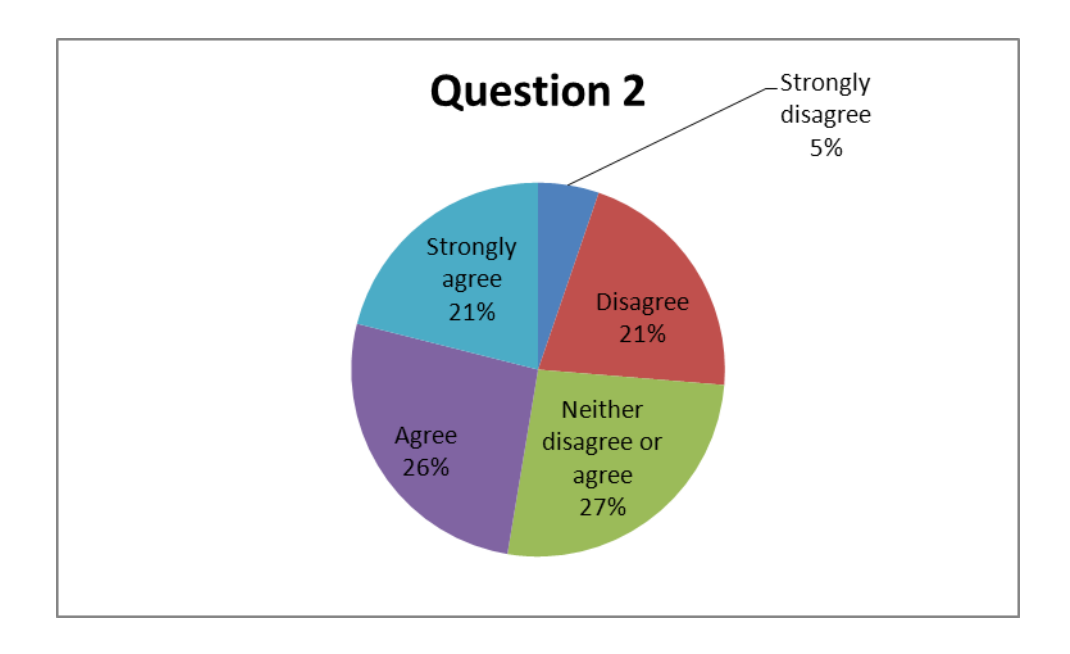

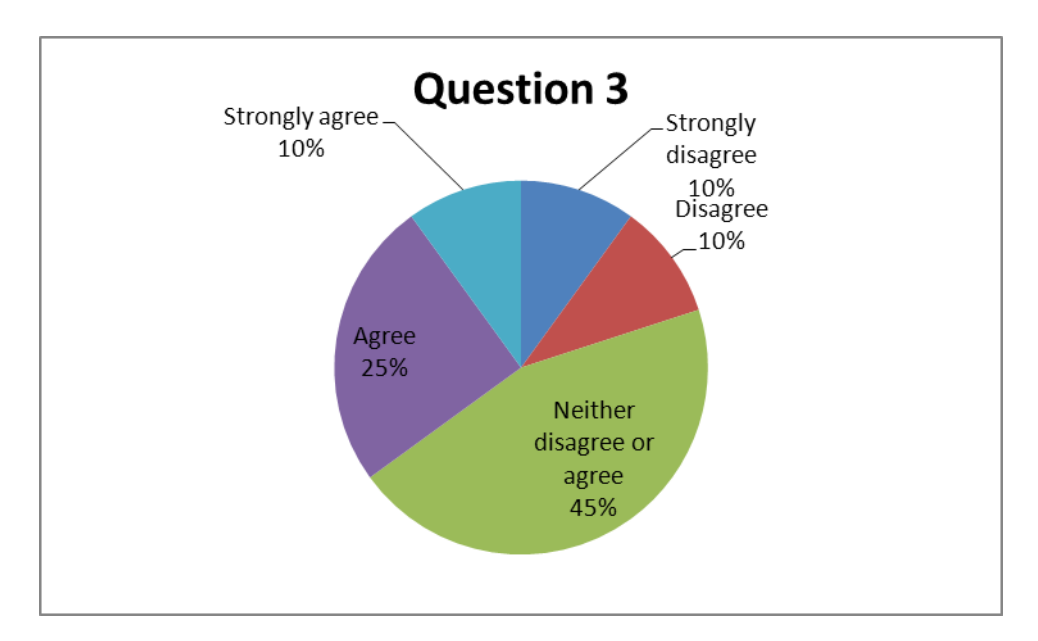

**3 - Searching with the Share.TEC portal feels natural.**

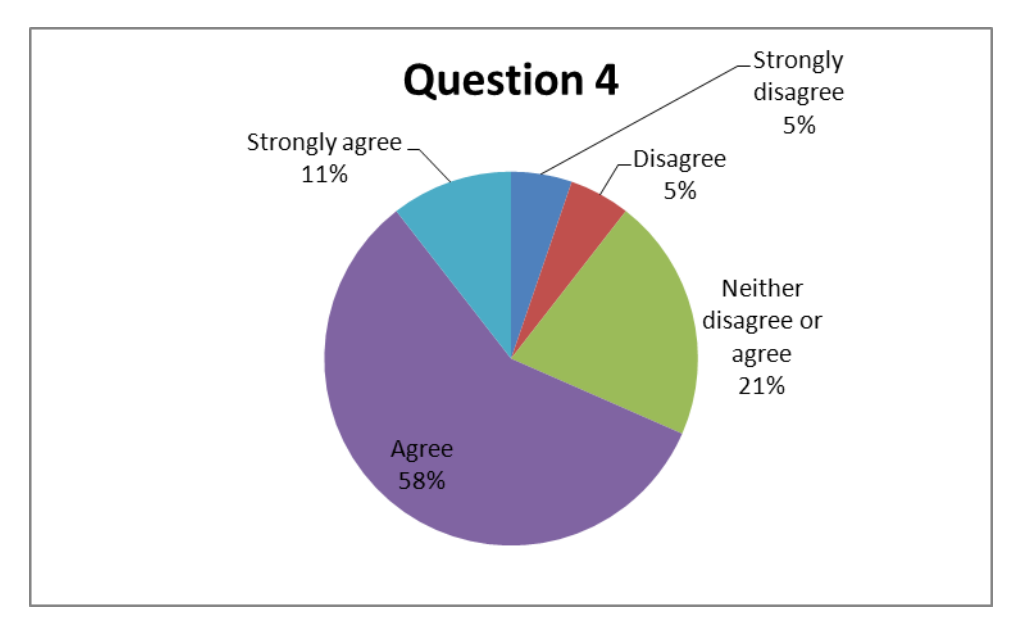

### **4 - I understand the terminology used on the Share.TEC portal**

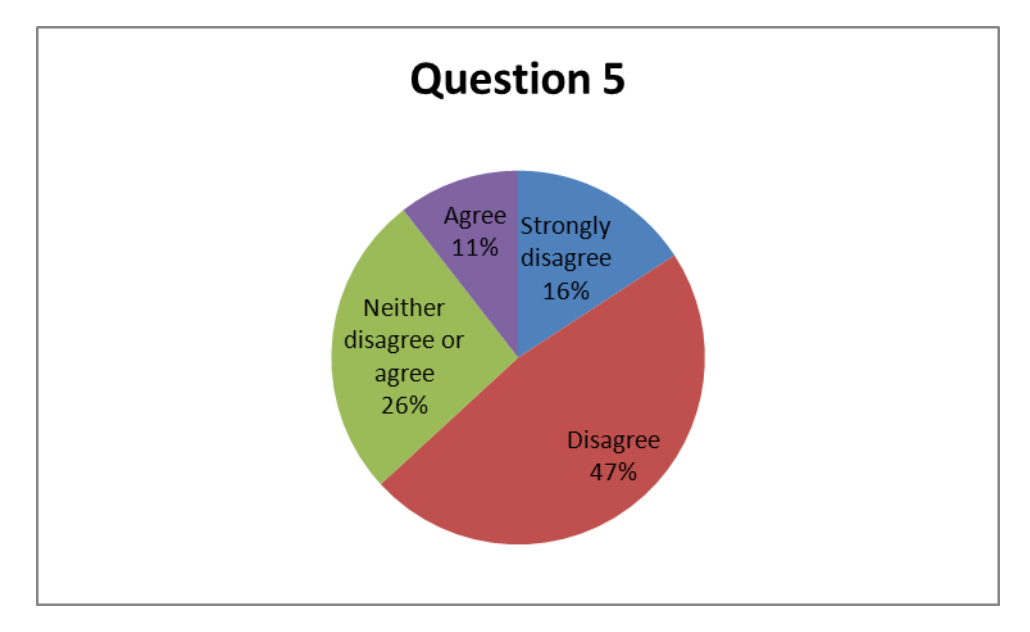

**5 - It's annoying to get results in a language other the one/s I prefer.**

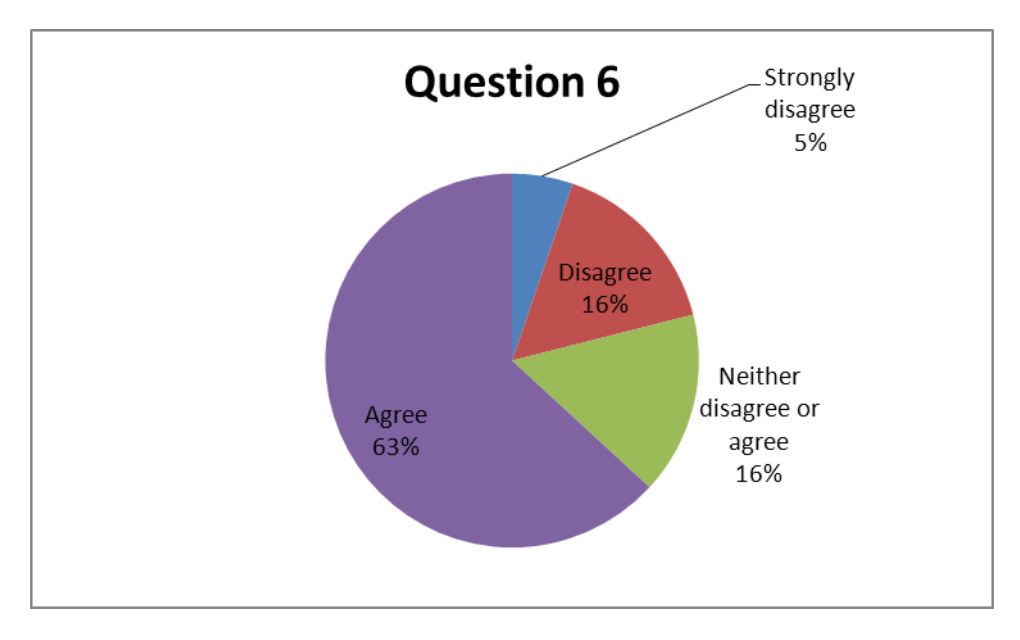

**6 - The functions that suggest other resource to see are useful and effective.**

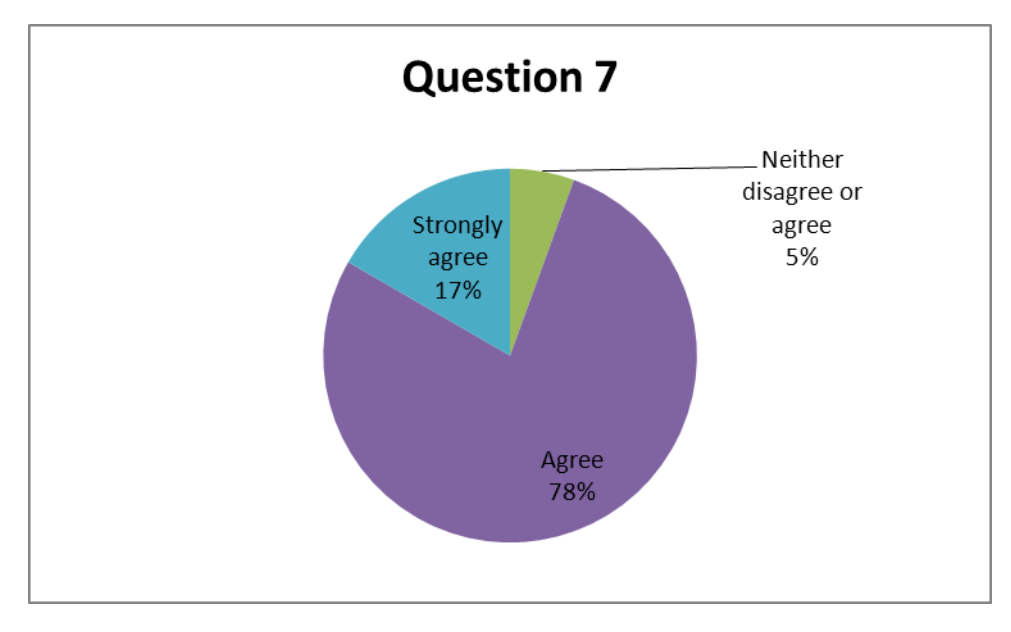

**7 - Contacting other Share.TEC users on the portal to exchange experiences and resources is valuable.**

# **Open question responses**

Results from the five open questions are summarised as follows.

# **Question 1: Do you normally search the web for resources for your self-guided professional development? Do you encounter any problems doing this?**

Some respondents stated that locating resources on the web can be a time consuming process and that the reliability of what they retrieve is often open to question.

### **Question 2: Can you suggest any improvements that could be made to the system?**

Some called for the possibility to filter results by free vs commercial. The need for more clarity in the presentation of advanced search was also mentioned, along with more a complete Italian language interface.

# **Question 3: What advantages does Share.TEC offer you, e.g. when compared with Google. What are its limits?**

Specific focus on teacher education materials was a major advantage, together with focused search. Collaboration capabilities were also mentioned. The limited range of resource topics was the main limitation mentioned.

# **Question 4: Would you recommend Share.TEC to a colleague for their self-guided professional development?**

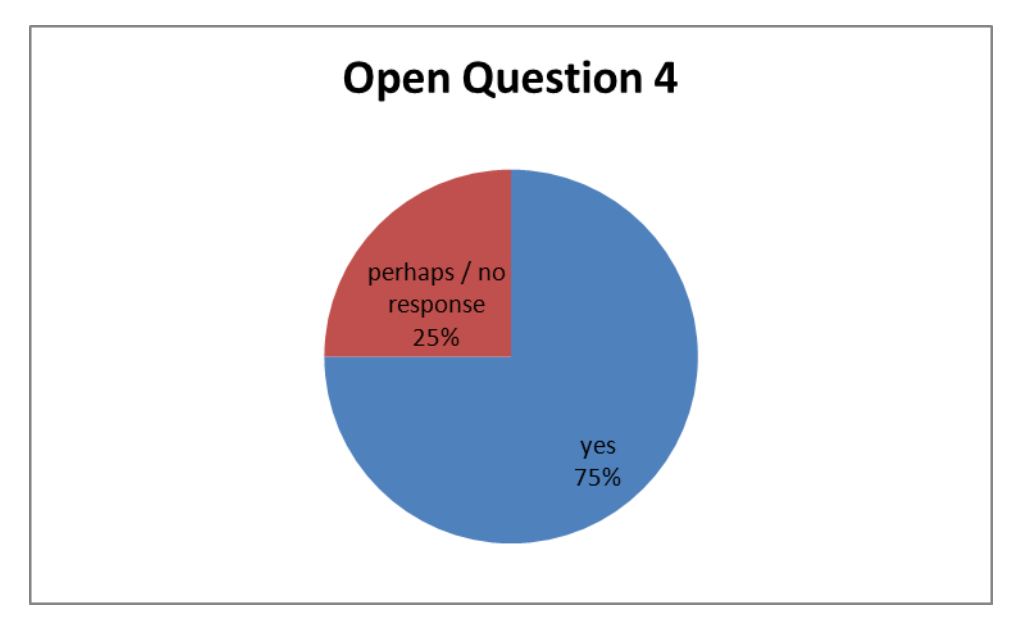

*Yes* answers highlighted the system's general usefulness for retrieving interesting resources. Some *yes* and *perhaps* answers indicated the need for further development and enrichment.

**Question 5: Do you think the comments, rating and bookmarking functions could be useful for expressing and sharing opinions among users who share the same needs?** 

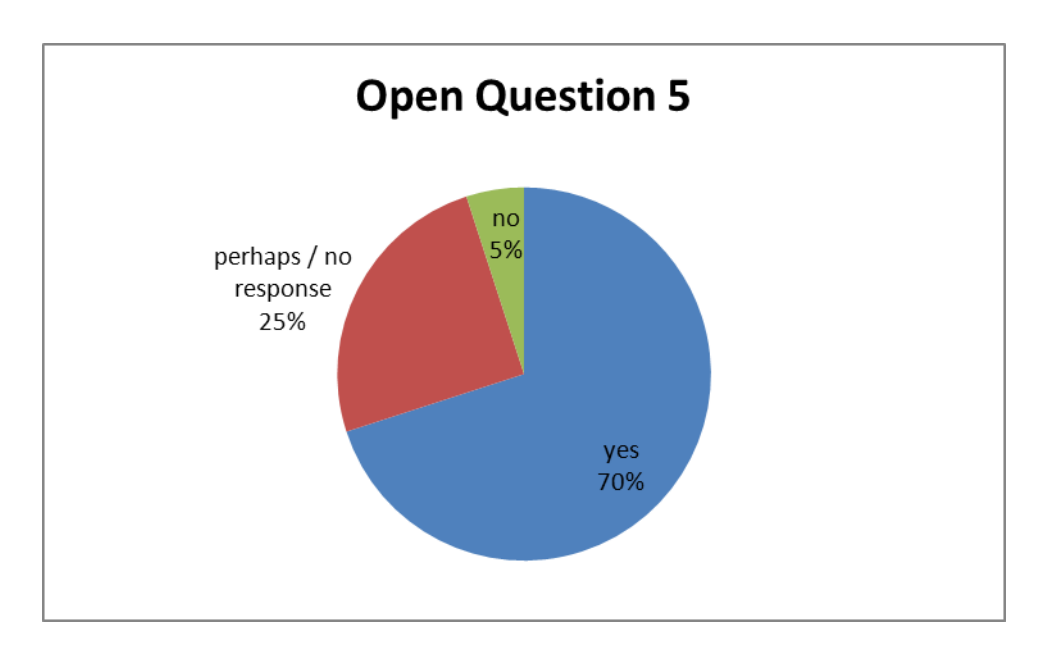

# **Portal's technical performance**

In the previous workshop held in Acqui Terme on the 24th November 2010 (for details see D1.9 Half year report 5# - Appendix 04), a number of technical errors occurred. These errors did not reoccur to any significant degree during the Casale Monferrrato workshop.